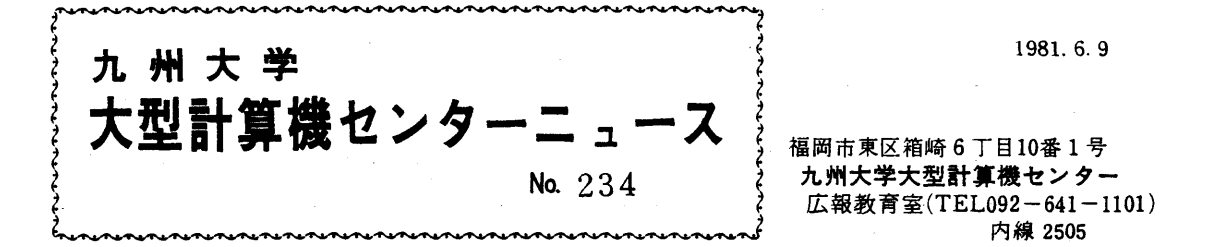

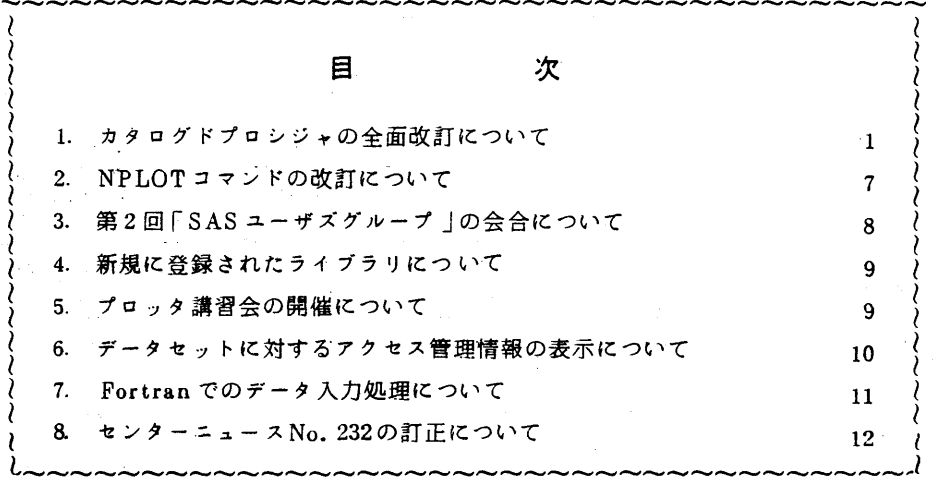

1.カタログドプロシジャの全面改訂について

6月18日(木)より,センターのカタログドプロシジャを全面的に改訂します. これは,従来, 1つの処理系に多数のカタログドプロシジャが含まれていた(例えば, Fortran77処理系には, 15 個のプロシジャが含まれていた)のを,整理・統合して1つにし,短く見やすい使いやすいプロシジ ャにすることを目的としたものです.このために,オペレーティングシステムのレベルアップ(E40) で可能になったジョブ制御マク戸機能[1](この機能は,入力ストリームプロシジャの形では使用 できない)を全面的に採用しています・

 以下に,その変更点について簡単に説明しますが,詳細は,6月中旬発行予定のセンター利用の手 引「ジョブ制御文編」を参照して下さい.

 但し,この改訂に伴って,使用法がマニュアルと異なる場合がありますので,利用の手引に沿って 使用して下さい.又,6月一杯は,新旧カタログドプロシジャの内共存できるものは残しておきます が,その後,順次古い方は消去致しますので御注意下さい.

# 1)新旧カタログドプロシジャ対応表

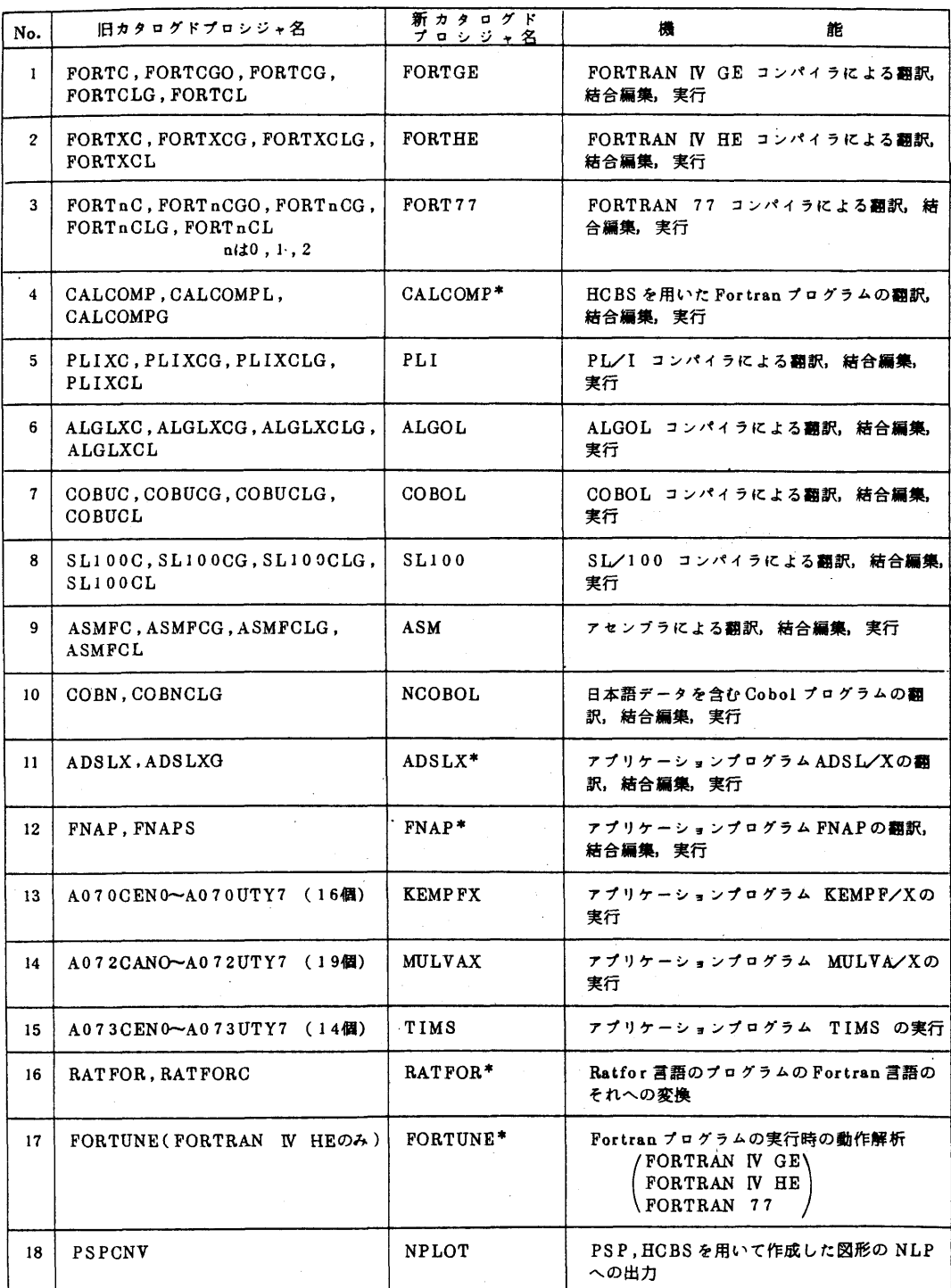

\* 新旧カタログドプロシジャ名に同一のものがあるため,6月18日より新しいプロシジャに変更されるもの・

### 2)変更点の概略および使用例

i)1)のNo.1~No.12までのカタログドプロシジャ

 翻訳,結合編集,実行などの処理過程ごとのプロシジャをやめ,処理過程を選択するための記 号パラメータSTEPを追加する.なお,以下で,下線は省略値を示す.

例 FORT 77の場合

形式

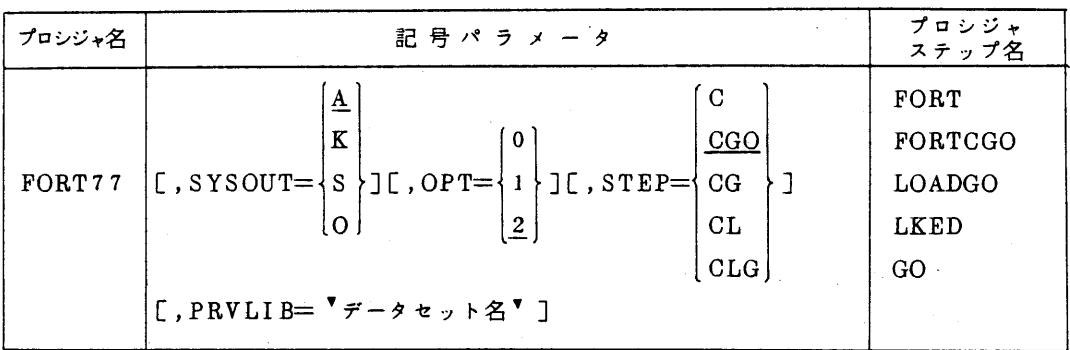

機能: FORTRAN77コンパイラによる翻訳,結合編集,実行を行う.

記号パラメータ: SYSOUT 出力クラスを指定する.

- A(PL/I60字セットLP),K(カナ付LP),S(英小文字付LP), O(日本語LP)
- STEP 処理過程を選択する.
	- C **翻訳のみ行う.**
	- CGO 翻訳,結合編集,実行を1プロシジャステップで行う.
	- CG 翻訳,ローダによる結合編集,実行を行う.
	- CL 翻訳,リンケージエディタによる結合編集まで行い.・私用ライブ ラリあるいはロードモジュールを作成する.

CLG 翻訳,リンケージエディタによる結合編集,実行を行う.

PRVLIB 組み込みたい私用ライブラリのデータセット名を指定する.

関連するDD名: FORT.SYSIN ソースプログラム用

 FORTCGO.SYS IN ソースプログラム用 FORTCGO.SYSGO 実行時の入力データ用 LOADGO.SYSIN 実行時の入力データ用 LKED.SYSIN リンケージエディタ制御文用 LKED.SYSLMOD 私用ライブラリあるいはロードモジュール保存用 GO.SYSIN 実行時の入力データ用

#### 使用例

① 翻訳のみ

```
   //  EXEC FORT77,STEP=C
//FORT.SYSIN DD *
```
ソースプログラム

/\*

②翻訳,結合編集,実行を1ジョブステップで行う // EXEC FORT77,STEPニCGO

//FORTCGO.SYSIN DD \*

ソースプログラム

//FORTCGO.SYSGO DD \*

 $\tilde{\tau}$  $\overline{\phantom{0}}$ 夕

/\*

③私用ライブラリの作成

 $\angle$  EXEC FORT77, STEP = CL, PARM. FORT = NAME,

 $\angle$ //  $PARM$ . LKED = NCAL

//FORT.SYSIN DD \*

サブルーチン群

 $\angle$ /LKED.SYSLMOD DD DSN=区分データセット名, DISP=(NEW,CATLG),  $\angle$ // UNIT=PUB, SPACE=(TRK, (10,10,5), RLSE)

(4) ロードモジュールの作成

 $\angle\angle$  EXEC FORT77, STEP=CL

〃FORT.SYSIN DD \*

ソースプログラム

 //LKED.SYSLMOD DD DSN=区分データセット名(メンバ名),UNIT=PUB,  $\angle$ // DISP = (NEW, CATLG), SPACE = (TRK, (10, 10, 1), RLSE) ⑤XYプロッタ出力を含むとき

 $\angle\angle\angle$  EXEC FORT77, STEP = CG

//FORT.SYSIN DD \*

ソースプログラム

/γLOADGO.SYSIN DD \*

 $\neq$  $\equiv$  $\boldsymbol{\phi}$ 

 $\angle$ LOADGO.FT16F001 DD SYSOUT=Q

注)なお,No.11 ADSLX, No.12 FNAPには,記号パラメータ STEP = { $\frac{G}{CG}$ }が追加され ている.

ii)1)のNo.13~No.15のカタログドプロシジャ

 プログラムごとのプロシジャをやめ,プログラムを選択するための記号パラメータPROGを 追加する.

例 MULVAXの場合

形式

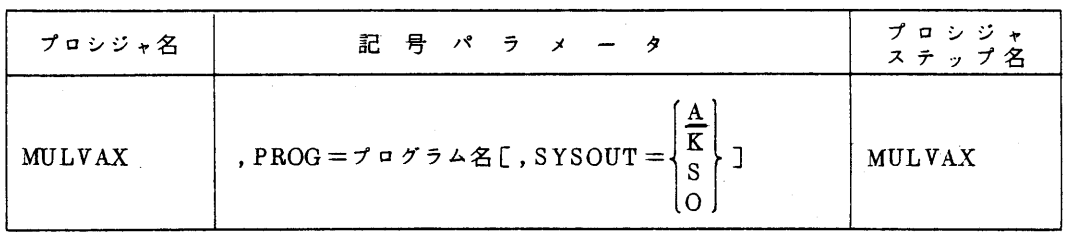

使用例

FACTORプログラム(主成分・因子分析)を実行する. プログラム名は, A072FACT である.従来のプロシジャ名とプログラム名が一致すると考えてよい.

 $\angle\angle$  EXEC MULVAX, PROG = A072 FACT

 $\angle$ /CROSS DD DSN=F9999.CROSS.DATA,DISP=SHR

 $\angle$ /OUT DD DSN = F9999.OUT.DATA,DISP = (NEW, CATLG),

 $\angle\angle$  UNIT=PUB, SPACE = (TRK, (10, 10)),

 $\angle$ //  $DCB = (LRECL = 80, BLKSIZE = 2960, RECFM = FB)$ 

//SYSIN DD \*

MULVA/X制御文

# /\*

iii)1)のNo.16~No.18のカタログドプロシジャ

No.16 RATFORには、ソースプログラム記述の文字の種類(大文字か小文字)指定のため の記号パラメータCHAR,No.】7 FORTUNEには,ホストコンパイラ選択のための記号パラ メータCOMP, No.18 NPLOTには,プロッタライプラリ(PSPかHCBS)選択のための 記号パラメータLIBがそれぞれ追加されている.

# 例 NPLOTの場合

形式

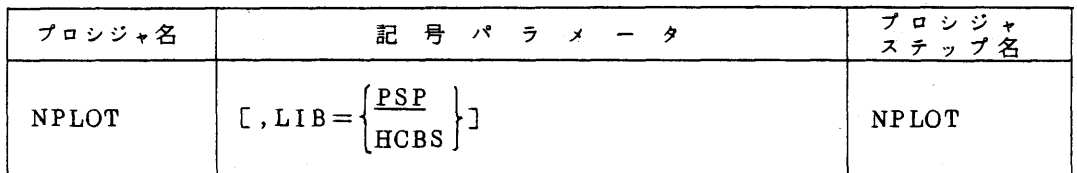

機能:プロッタサブルーチンライブラリPSPあるいはHCBSを使用して作成した図形をNLP に出力する.出力に際して,図形の拡大,縮小,回転等を行えるほか,線の種類を変 えたり,日本語などの見出しをつけたりする機能を備えている三詳しくは,マニュァ ル「KING(グラフ・図形出力)/JEF解説書」を参照されたい.

- 関連するDD名:XYSYS『 PSPで作成した図形のSYSOUTデータの格納されているデ ータセットを指定する.
	- CCFILE HCBSで作成した図形のSYSOUTデータの格納されている データセットを指定する.
	- SYSIN 図形出力制御のための図形制御カードを指定する.

使用例

- ①PSPを用いたFortranプログラムから図形を出力するとき
	- $\angle\angle\angle$  EXEC FORTHE, STEP=CG
	- $\angle$ /FORT.SYSIN DD DSN=F9999.SOURCE.FORT.DISP=SHR  $\angle$ /LOADGO.FT16F001 DD DSN=&&PSP,DISP=(NEW,PASS),
	- $\angle$ // UNIT=WORK, SPACE=(TRK, (10,10), RLSE) /ン EXEC NPLOT

 $\angle$ /XYSYS DD DSN=&&PSP,DISP=(OLD,DELETE)

- //SYSIN DD \*
- \* XY  $POS=(10,10)$ , H, CODE=(',, YES), M=5
- \* ST  $POS=(40,20)$ ,  $A=(10,2)$ ,  $CA=\text{YTEST}$
- \* 8ND
- /\*
- ② HCBSを用いたFortranプログラムから図形を出力するとき

 $\angle\angle\angle$  EXEC FORTHE, STEP = CG  $\angle$ /FORT.SYSIN DD DSN=F9999.SOURCE.FORT.DISP=SHR  $\angle$ /LOADGO.SYSLIB DD DSN=QS.CALCOMP, DISP=SHR

- $\angle$ // DD DSN=SYS1. FORTLIB,DISP=SHR
- $\angle$ /LOADGO.FT18F001 DD DSN=&&HCBS,DISP=(NEW,PASS),  $\angle$ // UNIT=WORK, SPACE=(TRK, (10,10), RLSE),

 $\angle$ / DCB=(LRECL=476,BLKSIZE=480,RECFM=VS)  $\angle$ / EXEC NPLOT, LIB=HCBS  $\angle$ /CCFILE DD DSN=&&HCBS, DISP=(OLD, DELETE) /γSYSIN DD \*

- \* XY  $POS=(0,0,84,109)$ ,  $D=0$ ,  $H$ ,  $UC=(1,80)$ \*\*
- \* END
- /\*
	- \*\* HCBSを用いた場合の図形制御カードは, PSPの場合と異なることがあるので注 意を要する.なお,且CBSを用いる場合には,図書室あるいはプログラム相談室に 備えてある資料を参照されたい・又,同じサイズで出力する際には,XYカードで UC=(1,80)と指定すること.
- 3)その他

 FORDAP,FORPREX,COBOLDAP,PASDAP,AUDIEなどについて,プロシジャステ ップ名が変更されているなどの細かい点があるので,利用の手引を参照して使用して下さい.

参考文献

1. 末永 オペレーティングシステム OS IV/F4 E40について,九大大型計算機センター広報 14,1 ,1981 ,59-68.

(ライブラリ室電(内)2509)

# 2.NPLOTコマンドの改訂について

 PSPを用いて作成した図形をNLPに出力するためのコマンドNPLOTについて, HCBS作成 の図形出力も可能なように,LIBオペランドを追加しました.

1)入力形式

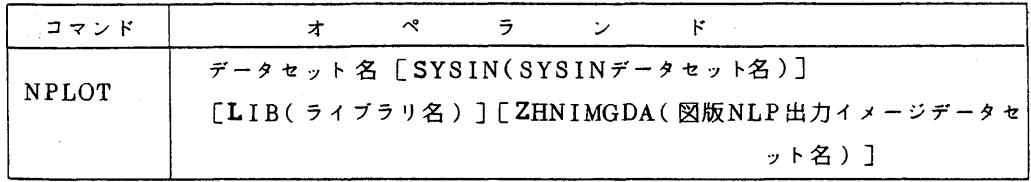

2)オペランドの説明

LIB(ライブラリ名):用いたプロッタライブラリ名として, PSPかHCBSを指定する. 省 略値はPSPなので,従来の使用法には変更はない..

その他のオペランドについては, センターニュースNo.223 を参照のこと. カランス

3)使用例

tije.<br>No

 ・HCBSを用いた標準形式FortranソースプログラムSOURCE.FORTから図形をNLPに出 力する. 図形制御カード\*\*は、データセットHCBS.DATAに作成済みである.

ATTR  $\#ABC$  LR(476) BL(480) REC(V S)

ALLOC  $F(FT18F001)$  DA(HCBSOUT1) NE CATSP(20 20) +

 $U$ S( $\#ABC$ )

RUN SOURCE FORT FIXED LIB( $\texttt{os.CALCOMP}$ 

NPLOT HCBSOUTI S(HCBS, DATA) L(HCBS)

 ・HC.BSのSYSOUTデータセットHCBSOUT2から図形をNLPに出力する.図形制御カード は端末より入力する.

NPLOT HCBSOUT2 S(\*) L(HCBS)

 榊 図形制御カードの例およびバッチでの使用法については, 1.カタログドプロシジャの全 面改訂について" を参照のこと.

(ライブラリ室電(内)2509)

5.第2回「SASユーザズグループ」の会合について

標記会合を下記により開催します. 前回打合せのとおり, これからの会合は, 前半は, グループ 内の一員による「データ解析における問題解決法」についての話題提供に当てます」どのような問 題に対してどのようなモデルを設定し,それをどう解析し,そこで得られ'た出力をどう解釈したか などについて話題提供をして頂き、それらについての討論を行います。特に、モデルの是非、解法 にっいての検討,出力の読み方,解釈の仕方などが討論の中心になると思います.

 後半は,それ以外の,SAS利用[1]のためのノウハウの交換,統計解析一般に関する意見の 交換・討論に当てます.データ解析に興味をお持らの方は,奮って御参加下さい.

記

日 時 6月23日(火) 13時30分~15時30分

- 場所 センター会議室(5階)
- 

 内 容 (1}データ解析におけるSPSSからSASへの移行 俊郎, 蓮尾 清原 裕,輪田 順一, 河野 英雄

話題:久山町集団検診追跡調査データを,従来SPSSで処理していたのを,

 SASへ移行しようとしている. SPSSシステムファイルからのSASデ ータセットへの変換, SASデータセットのTSS, バッチでの処理の例, MERGEプロシジャなどのSASのデータセット管理機能などについての 話題提供を行う.

- (2)SAS,SPSSなどの現在の利用面での問題点
- ③ その他

#### 参考文献

1. 武富,大賀,平野,石田,景川 統計解析システムSAS概説(1),九大大型計算機センター広

8一

報, 14,2,1981.

# 4.新規に登録されたライブラリについて

以下のライブラリが登録されましたのでお知らせします.

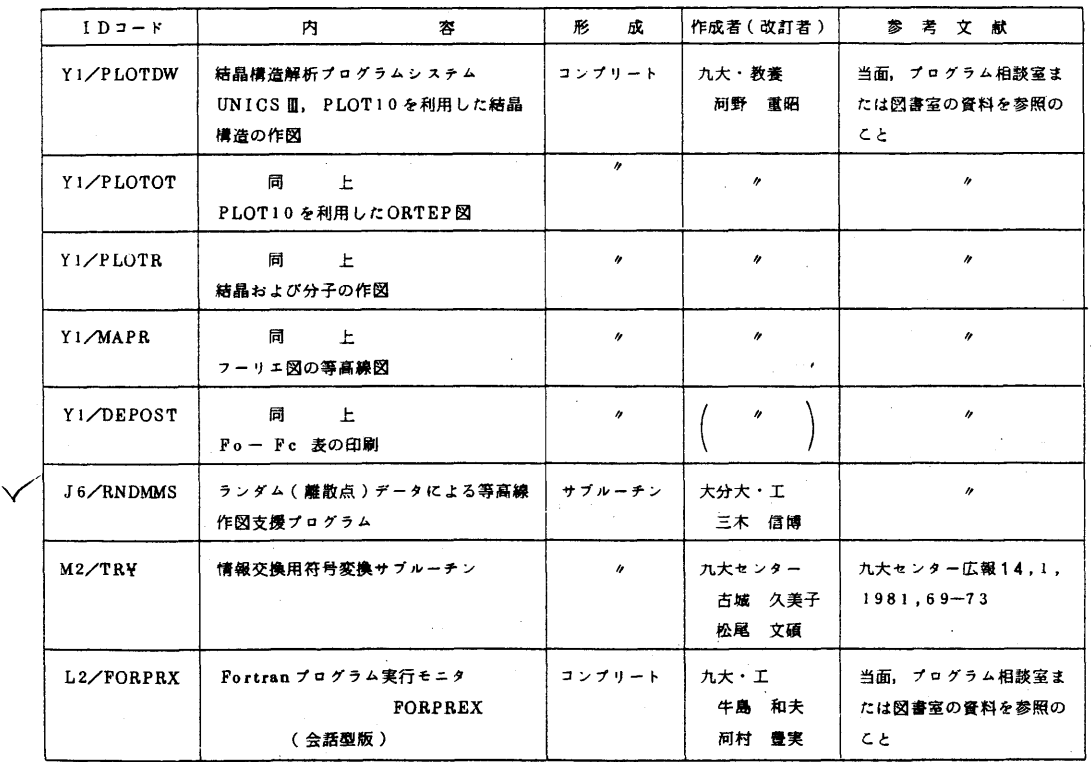

(ライブラリ室 電(内)2509)

5.プロッタ講習会の開催について

 講習会を下記の要領で行います・なお,会場等の都合により定員に達し次第申し込みをしめ切ら せて頂きますのであらかじめ御了承下さい.

<u>in the contract of the contract of the contract of the contract of the contract of the contract of the contract of the contract of the contract of the contract of the contract of the contract of the contract of the contra</u>

- ・期 日 6月24日(水),25日(木)
- ・・対 象 プログラミング経験者
	- ・募集人員 40名
	- ・会 場 九州大学大型計算機センター多目的講習室(3階)
	- ・テキスト 九州大学大型計算機センター広報,12,3

 $\sim 10^{-1}$ 

,因为这个人的人,但是,这个人的人,只是是一个人的人,只是一个人的人的人,只是一个人的人的人,只是一个人的人的人,只是一个人的人的人,只是一个人的人的人,只是一

 $-9-$ 

次のマニュアルをお持ちの方は御持参下さい. FACOM OSIV PSP 文法書 64SP-6100-2 FACOM OSW/F4 PSP使用手引書 64SP-6110-2

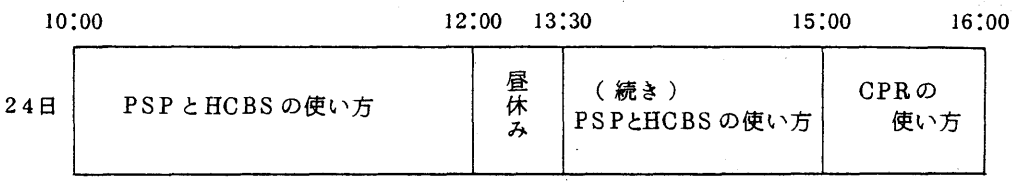

10:00 12:00 13:30 16:00

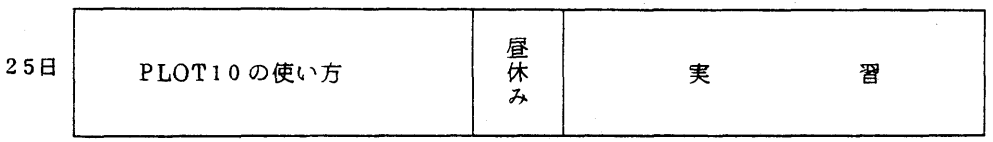

申込み締切期限 6月20日(土)

申 込 み 先 九州大学大型計算機センター

共同利用掛(電(内)2505)

在 データセットに対するアクセス管理情報の表示について

計算機資源のアクセス管理機能(Resouce Access Control Facility;RACF)[1,2]に よる主なデータセット管理情報には,

・データセットに対する不特定利用者のアクセス権(Universal Access;UACC)

・データセットに対するアクセス回数

・履歴情報

- ・データセットがRACFに登録された日付
- ・データセットが最後に参照された日付
- ・データセットが最後に変更された日付
- ・アクセス許可情報
	- ·データセットに対してアクセス権を持つ利用者名またはグループ名USER
	- ・各利用者およびグループUSERが持つアクセス権
	- ・各利用者およびグループUSERによるアクセス回数

 があり,これらの情報を表示するために下記のコマシドを利用することができます.但し,このコ マンドの発行者は,表示したいデータセットに対してREAD以上のアクセス権を持っていなければ なりません.

コマンド形式

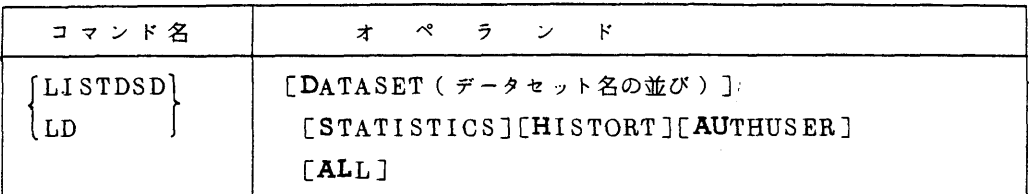

オペランドの説明

DATASET (データセット名の並び):

 出力すべきデータセットの名前,省略時は全データセットを指定したこと になる.

STATISTICS : アクセス回数の情報を出力する.

HISTORY :履歴情報を出力する.

AUTHUSER :アクセス許可情報を出力する.

ALL :全ての情報を出力する.

#### 参考文献

1. 末永 オペレーティングシステム OS IV / F4 E40について, 九大大型計算機センター広報  $14.1.1981.59 - 68.$ 

2.計算機マニュアル FACOM OSIV/F4 RACF使用手引書,64SP-2330,富士通㈱・

(企画室 電(内)2509)

### 7 Fortranでのデータ入力処理について

参照(READ)のアクセス権(データセットを作成した時に自動的に設定されるアクセス権)を 与えられているデータセットに対して、データセットの所有者以外の利用者がFortranでのデータ 入力を行うには、データセットを割り当てる際に特別なパラメータ (LABEL)が必要です。バッチ 及びTSSでの例を以下に示します.

(i)バッチジョブの場合

// EXEC FORT 77

//FORTCGO.SYSIN DD DSN=F1234.SOURCE.FORT,

 $\angle$ //  $\angle$  DISP=SHR

//FORTCGO.'SYSGO DD DSN==F4321.EXAMP 1.DATA,

 $\angle$ //  $\angle$  DISP=SHR, LABEL= $($ , , IN)

//FORTCGO.FTOlFOOl DD DSNニF4321.EXAMP2.DATA,

 $\angle$ // DISP=SHR,LABEL=(,,,IN)

# (ii)TSSの場合

 ATTRIB LABEL INPUT ALLOCATE  $F(FTO1F001) DA(^{T}F4321.EXAMP.DATA^{\dagger})-$  SHR US ING(LABEL) RUN SOURCE.FORT

(企画室 電(内)2509)

# 8. センターニュース No. 232の訂正について

 センターニュースNo.232のデータベース・サービス状況表の中に下記のような誤りがありま したので,お詫び訂正します.

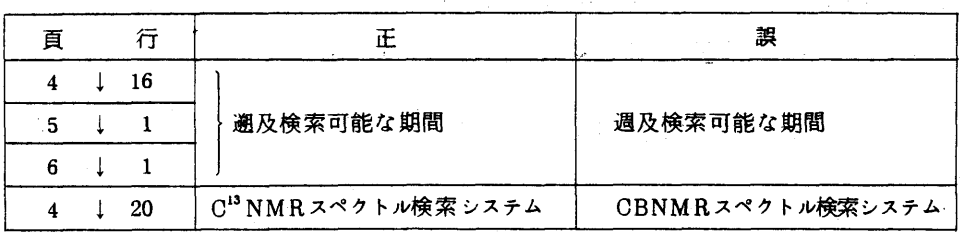